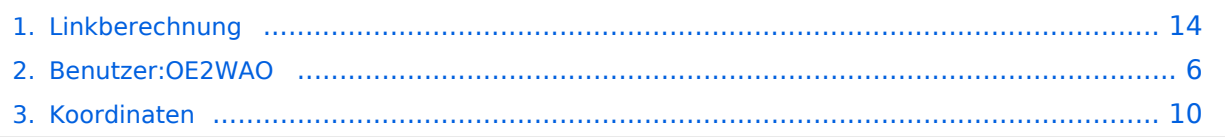

# **Linkberechnung**

[Versionsgeschichte interaktiv durchsuchen](https://wiki.oevsv.at) [VisuellWikitext](https://wiki.oevsv.at)

# **[Quelltext anzeigen](#page-13-0))**

[OE2WAO](#page-5-0) ([Diskussion](https://wiki.oevsv.at/w/index.php?title=Benutzer_Diskussion:OE2WAO&action=view) | [Beiträge](https://wiki.oevsv.at/wiki/Spezial:Beitr%C3%A4ge/OE2WAO))

[← Zum vorherigen Versionsunterschied](#page-13-0)

### **[Version vom 19. Januar 2009, 18:42 Uhr](#page-13-0) ( [Version vom 19. Januar 2009, 18:44 Uhr](#page-13-0) ( [Quelltext anzeigen\)](#page-13-0)**

[OE2WAO](#page-5-0) [\(Diskussion](https://wiki.oevsv.at/w/index.php?title=Benutzer_Diskussion:OE2WAO&action=view) | [Beiträge\)](https://wiki.oevsv.at/wiki/Spezial:Beitr%C3%A4ge/OE2WAO) [Zum nächsten Versionsunterschied →](#page-13-0)

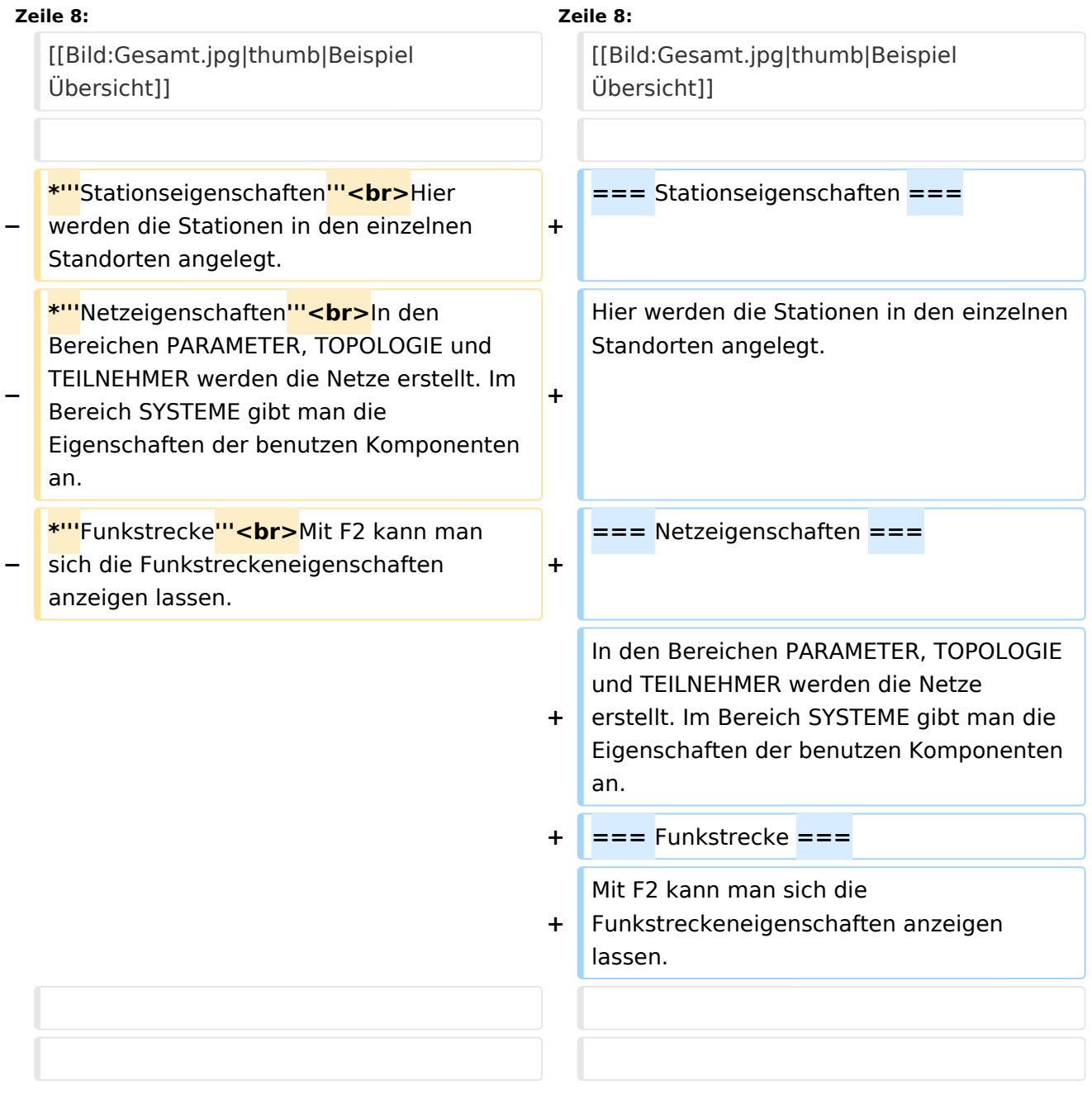

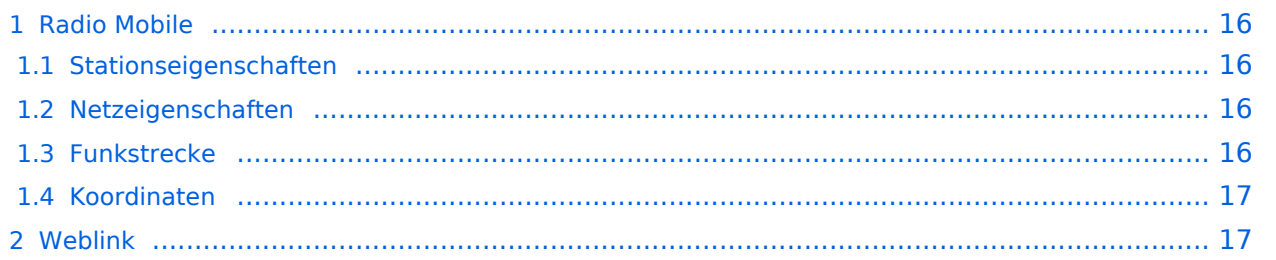

### Radio Mobile

Links können mit dem freien Programm Radio Mobile berechnet werden.

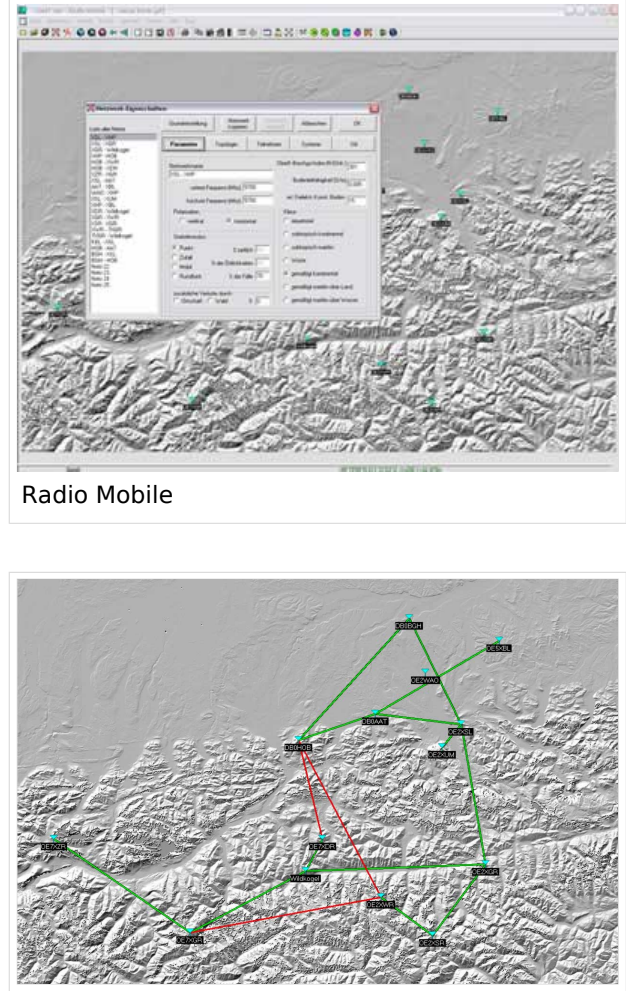

Beispiel Übersicht

### **Stationseigenschaften**

Hier werden die Stationen in den einzelnen Standorten angelegt.

### **Netzeigenschaften**

In den Bereichen PARAMETER, TOPOLOGIE und TEILNEHMER werden die Netze erstellt. Im Bereich SYSTEME gibt man die Eigenschaften der benutzen Komponenten an.

### **Funkstrecke**

Mit F2 kann man sich die Funkstreckeneigenschaften anzeigen lassen.

### **Koordinaten**

Die exakten Koordinaten der derzeit berechneten Stationen sind [hier](#page-9-0) zu finden.

## **Weblink**

# <span id="page-5-0"></span>**Linkberechnung: Unterschied zwischen den Versionen**

[Versionsgeschichte interaktiv durchsuchen](https://wiki.oevsv.at) [VisuellWikitext](https://wiki.oevsv.at)

#### **[Version vom 19. Januar 2009, 18:42 Uhr](#page-13-0) ( [Version vom 19. Januar 2009, 18:44 Uhr](#page-13-0) ( [Quelltext anzeigen](#page-13-0))** [OE2WAO](#page-5-0) ([Diskussion](https://wiki.oevsv.at/w/index.php?title=Benutzer_Diskussion:OE2WAO&action=view) | [Beiträge](https://wiki.oevsv.at/wiki/Spezial:Beitr%C3%A4ge/OE2WAO)) [← Zum vorherigen Versionsunterschied](#page-13-0) **[Quelltext anzeigen\)](#page-13-0)** [OE2WAO](#page-5-0) [\(Diskussion](https://wiki.oevsv.at/w/index.php?title=Benutzer_Diskussion:OE2WAO&action=view) | [Beiträge\)](https://wiki.oevsv.at/wiki/Spezial:Beitr%C3%A4ge/OE2WAO) [Zum nächsten Versionsunterschied →](#page-13-0) **Zeile 8: Zeile 8:** [[Bild:Gesamt.jpg|thumb|Beispiel Übersicht]] [[Bild:Gesamt.jpg|thumb|Beispiel Übersicht]] **− \*'''**Stationseigenschaften**'''<br>**Hier werden die Stationen in den einzelnen Standorten angelegt. **+ ===** Stationseigenschaften **=== − \*'''**Netzeigenschaften**'''<br>**In den Bereichen PARAMETER, TOPOLOGIE und TEILNEHMER werden die Netze erstellt. Im Bereich SYSTEME gibt man die Eigenschaften der benutzen Komponenten an. **+** Hier werden die Stationen in den einzelnen Standorten angelegt. **− \*'''**Funkstrecke**'''<br>**Mit F2 kann man sich die Funkstreckeneigenschaften anzeigen lassen. **+ ===** Netzeigenschaften **===** In den Bereichen PARAMETER, TOPOLOGIE und TEILNEHMER werden die Netze

**+** erstellt. Im Bereich SYSTEME gibt man die Eigenschaften der benutzen Komponenten an.

**+ ===** Funkstrecke **===**

**+** Mit F2 kann man sich die Funkstreckeneigenschaften anzeigen

lassen.

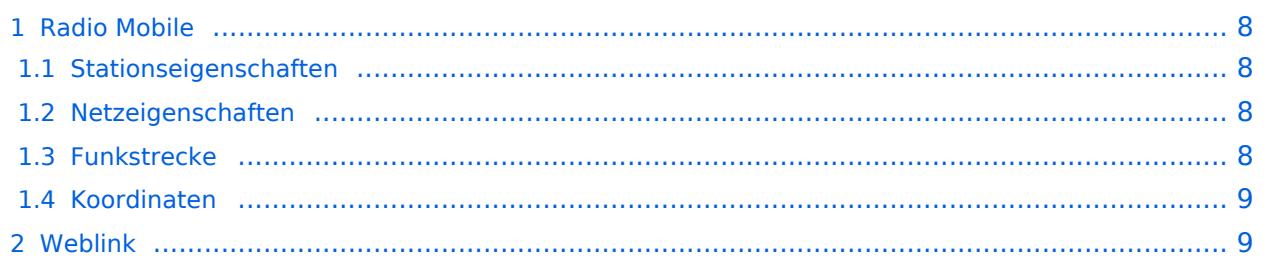

### <span id="page-7-0"></span>Radio Mobile

Links können mit dem freien Programm Radio Mobile berechnet werden.

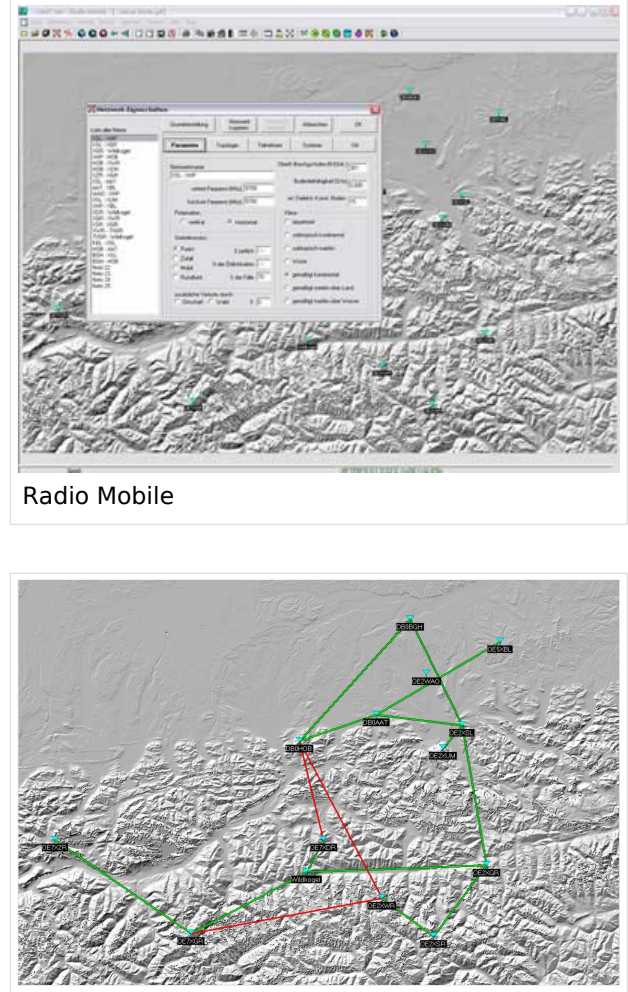

Beispiel Übersicht

### <span id="page-7-1"></span>**Stationseigenschaften**

Hier werden die Stationen in den einzelnen Standorten angelegt.

### <span id="page-7-2"></span>**Netzeigenschaften**

In den Bereichen PARAMETER, TOPOLOGIE und TEILNEHMER werden die Netze erstellt. Im Bereich SYSTEME gibt man die Eigenschaften der benutzen Komponenten an.

### <span id="page-7-3"></span>**Funkstrecke**

Mit F2 kann man sich die Funkstreckeneigenschaften anzeigen lassen.

### <span id="page-8-0"></span>**Koordinaten**

Die exakten Koordinaten der derzeit berechneten Stationen sind [hier](#page-9-0) zu finden.

## <span id="page-8-1"></span>**Weblink**

# <span id="page-9-0"></span>**Linkberechnung: Unterschied zwischen den Versionen**

[Versionsgeschichte interaktiv durchsuchen](https://wiki.oevsv.at) [VisuellWikitext](https://wiki.oevsv.at)

#### **[Version vom 19. Januar 2009, 18:42 Uhr](#page-13-0) ( [Version vom 19. Januar 2009, 18:44 Uhr](#page-13-0) ( [Quelltext anzeigen](#page-13-0))** [OE2WAO](#page-5-0) ([Diskussion](https://wiki.oevsv.at/w/index.php?title=Benutzer_Diskussion:OE2WAO&action=view) | [Beiträge](https://wiki.oevsv.at/wiki/Spezial:Beitr%C3%A4ge/OE2WAO)) [← Zum vorherigen Versionsunterschied](#page-13-0) **[Quelltext anzeigen\)](#page-13-0)** [OE2WAO](#page-5-0) [\(Diskussion](https://wiki.oevsv.at/w/index.php?title=Benutzer_Diskussion:OE2WAO&action=view) | [Beiträge\)](https://wiki.oevsv.at/wiki/Spezial:Beitr%C3%A4ge/OE2WAO) [Zum nächsten Versionsunterschied →](#page-13-0) **Zeile 8: Zeile 8:** [[Bild:Gesamt.jpg|thumb|Beispiel Übersicht]] [[Bild:Gesamt.jpg|thumb|Beispiel Übersicht]] **− \*'''**Stationseigenschaften**'''<br>**Hier werden die Stationen in den einzelnen Standorten angelegt. **+ ===** Stationseigenschaften **=== − \*'''**Netzeigenschaften**'''<br>**In den Bereichen PARAMETER, TOPOLOGIE und TEILNEHMER werden die Netze erstellt. Im Bereich SYSTEME gibt man die Eigenschaften der benutzen Komponenten an. **+** Hier werden die Stationen in den einzelnen Standorten angelegt. **− \*'''**Funkstrecke**'''<br>**Mit F2 kann man sich die Funkstreckeneigenschaften anzeigen lassen. **+ ===** Netzeigenschaften **===** In den Bereichen PARAMETER, TOPOLOGIE und TEILNEHMER werden die Netze

**+** erstellt. Im Bereich SYSTEME gibt man die Eigenschaften der benutzen Komponenten an.

**+ ===** Funkstrecke **===**

**+** Mit F2 kann man sich die Funkstreckeneigenschaften anzeigen

#### lassen.

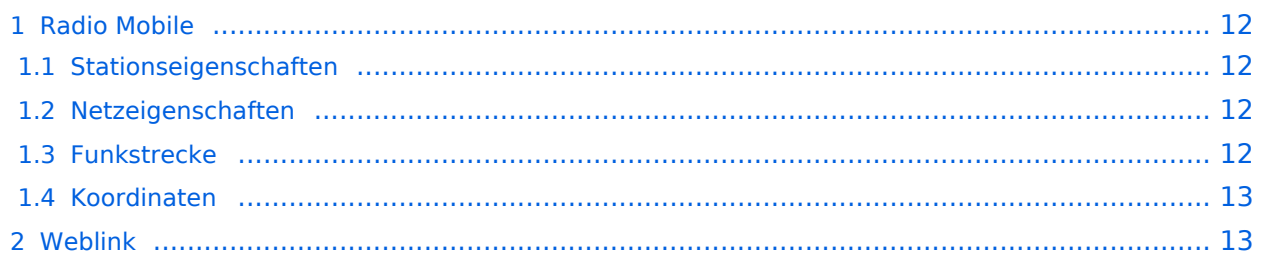

### <span id="page-11-0"></span>Radio Mobile

Links können mit dem freien Programm Radio Mobile berechnet werden.

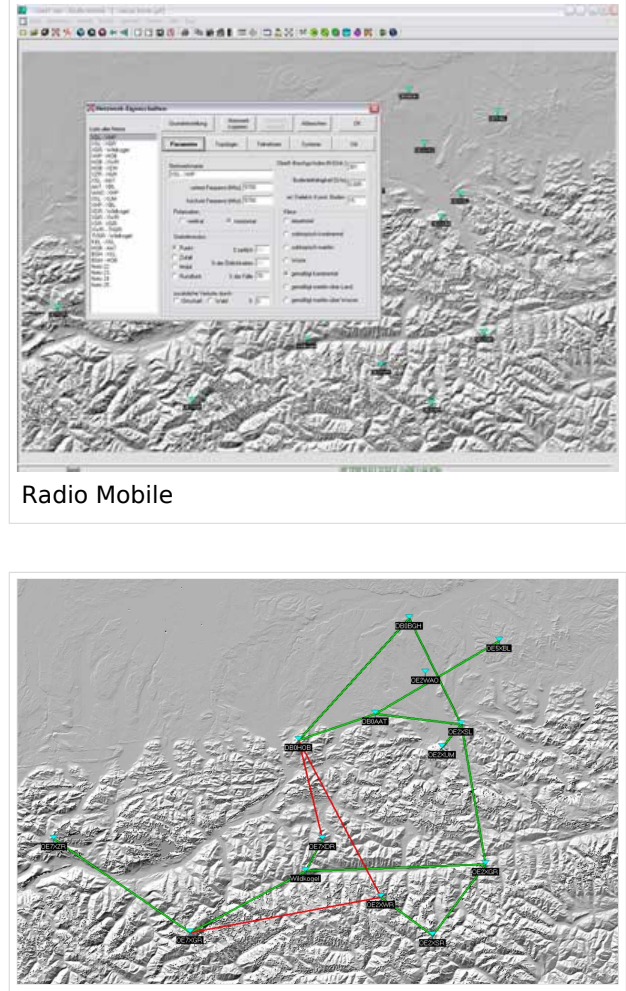

Beispiel Übersicht

### <span id="page-11-1"></span>**Stationseigenschaften**

Hier werden die Stationen in den einzelnen Standorten angelegt.

### <span id="page-11-2"></span>**Netzeigenschaften**

In den Bereichen PARAMETER, TOPOLOGIE und TEILNEHMER werden die Netze erstellt. Im Bereich SYSTEME gibt man die Eigenschaften der benutzen Komponenten an.

### <span id="page-11-3"></span>**Funkstrecke**

Mit F2 kann man sich die Funkstreckeneigenschaften anzeigen lassen.

### <span id="page-12-0"></span>**Koordinaten**

Die exakten Koordinaten der derzeit berechneten Stationen sind [hier](#page-9-0) zu finden.

## <span id="page-12-1"></span>**Weblink**

# <span id="page-13-0"></span>**Linkberechnung: Unterschied zwischen den Versionen**

[Versionsgeschichte interaktiv durchsuchen](https://wiki.oevsv.at) [VisuellWikitext](https://wiki.oevsv.at)

#### **[Version vom 19. Januar 2009, 18:42 Uhr](#page-13-0) ( [Version vom 19. Januar 2009, 18:44 Uhr](#page-13-0) ( [Quelltext anzeigen](#page-13-0))** [OE2WAO](#page-5-0) ([Diskussion](https://wiki.oevsv.at/w/index.php?title=Benutzer_Diskussion:OE2WAO&action=view) | [Beiträge](https://wiki.oevsv.at/wiki/Spezial:Beitr%C3%A4ge/OE2WAO)) [← Zum vorherigen Versionsunterschied](#page-13-0) **[Quelltext anzeigen\)](#page-13-0)** [OE2WAO](#page-5-0) [\(Diskussion](https://wiki.oevsv.at/w/index.php?title=Benutzer_Diskussion:OE2WAO&action=view) | [Beiträge\)](https://wiki.oevsv.at/wiki/Spezial:Beitr%C3%A4ge/OE2WAO) [Zum nächsten Versionsunterschied →](#page-13-0) **Zeile 8: Zeile 8:** [[Bild:Gesamt.jpg|thumb|Beispiel Übersicht]] [[Bild:Gesamt.jpg|thumb|Beispiel Übersicht]] **− \*'''**Stationseigenschaften**'''<br>**Hier werden die Stationen in den einzelnen Standorten angelegt. **+ ===** Stationseigenschaften **=== − \*'''**Netzeigenschaften**'''<br>**In den Bereichen PARAMETER, TOPOLOGIE und TEILNEHMER werden die Netze erstellt. Im Bereich SYSTEME gibt man die Eigenschaften der benutzen Komponenten an. **+** Hier werden die Stationen in den einzelnen Standorten angelegt. **− \*'''**Funkstrecke**'''<br>**Mit F2 kann man sich die Funkstreckeneigenschaften anzeigen lassen. **+ ===** Netzeigenschaften **===** In den Bereichen PARAMETER, TOPOLOGIE und TEILNEHMER werden die Netze

**+** erstellt. Im Bereich SYSTEME gibt man die Eigenschaften der benutzen Komponenten an.

**+ ===** Funkstrecke **===**

**+** Mit F2 kann man sich die Funkstreckeneigenschaften anzeigen

lassen.

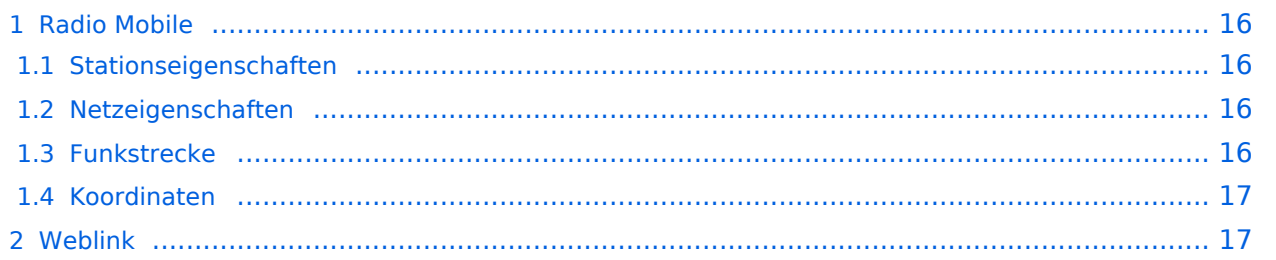

### <span id="page-15-0"></span>Radio Mobile

Links können mit dem freien Programm Radio Mobile berechnet werden.

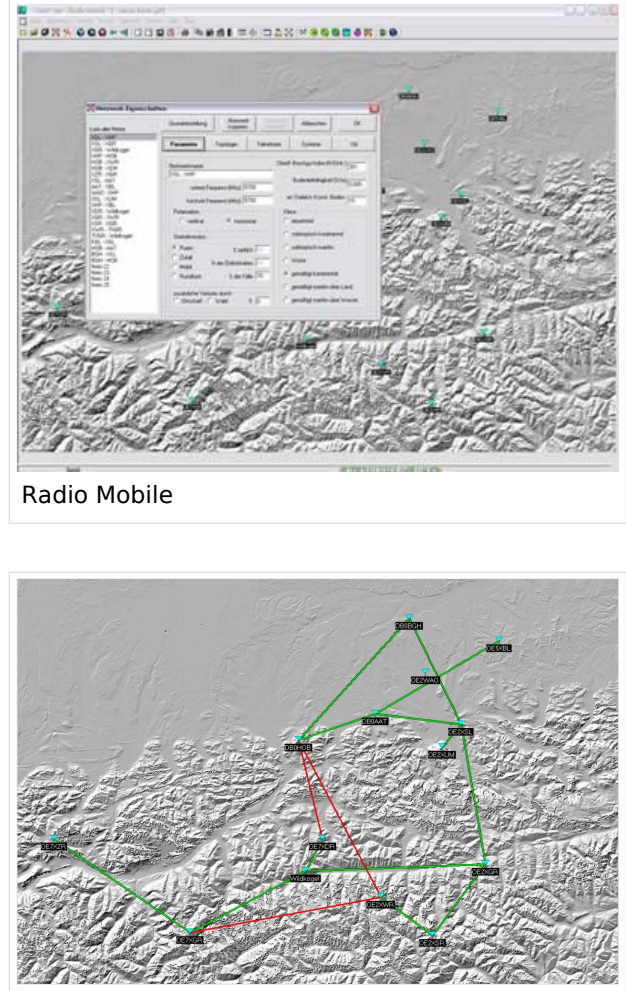

Beispiel Übersicht

### <span id="page-15-1"></span>**Stationseigenschaften**

Hier werden die Stationen in den einzelnen Standorten angelegt.

### <span id="page-15-2"></span>**Netzeigenschaften**

In den Bereichen PARAMETER, TOPOLOGIE und TEILNEHMER werden die Netze erstellt. Im Bereich SYSTEME gibt man die Eigenschaften der benutzen Komponenten an.

### <span id="page-15-3"></span>**Funkstrecke**

Mit F2 kann man sich die Funkstreckeneigenschaften anzeigen lassen.

### <span id="page-16-0"></span>**Koordinaten**

Die exakten Koordinaten der derzeit berechneten Stationen sind [hier](#page-9-0) zu finden.

## <span id="page-16-1"></span>**Weblink**